# Importing, Annotating and Filtering Variants with Bioconductor

# June 18, 2014

# Contents

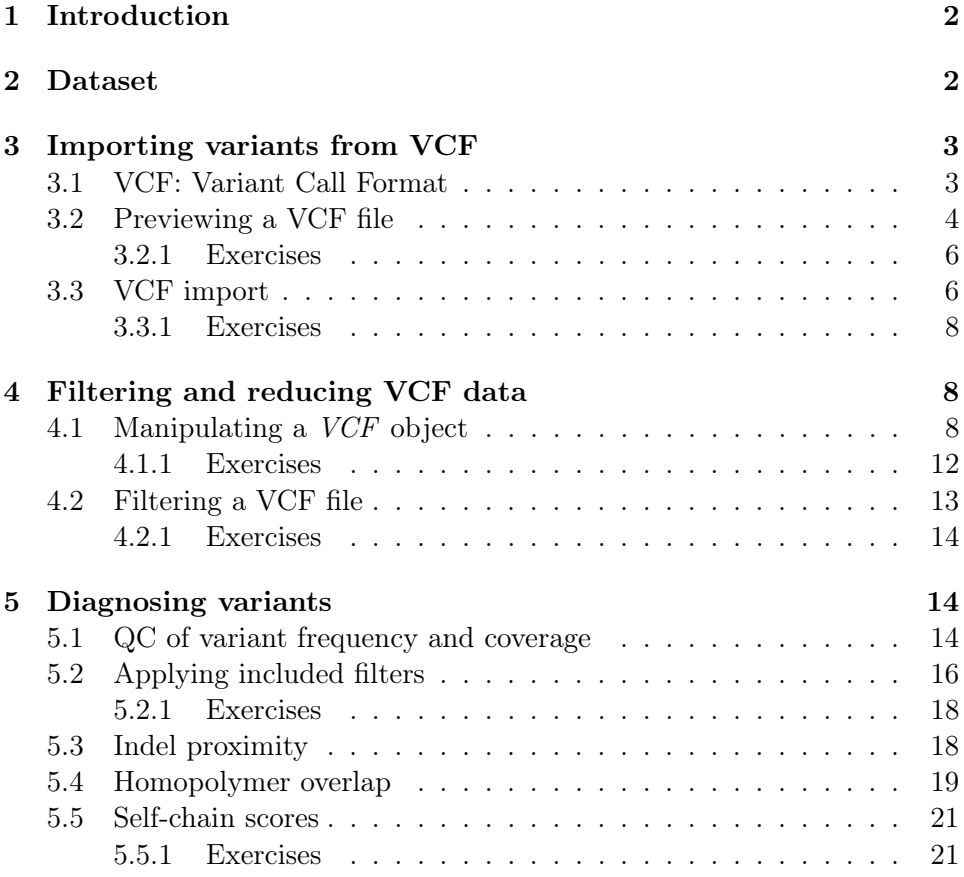

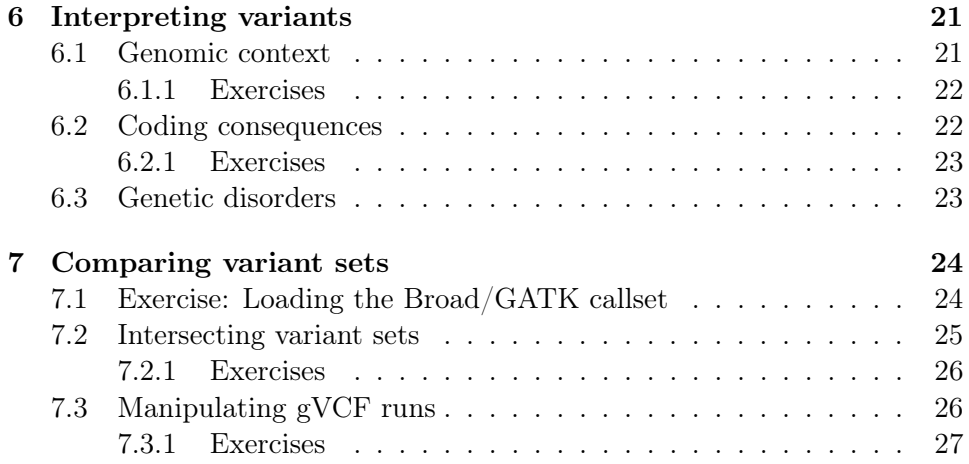

# <span id="page-1-0"></span>1 Introduction

Calling variants from high-throughput sequencing data remains a challenge. There are multiple sources of error, including sample prep, sequencing and, perhaps most importantly, alignment. We need to generate diagnostics and remove or flag suspect variants. Once we trust a variant set, the problems shift to interpretation, where the workflow depends on the particulars of the experiment and its driving hypotheses. Often, we are interested in functional consequences and disease associations.

Both variant filtering and interpretation rely on annotation of the variants with information such as the genomic context and whether the variant represents a change in a protein. Exploratory analysis of these annotations may suggest additional filtering criteria, or at least guide our interpretation of the data.

We will demonstrate variant annotation and filtering using the Bioconductor VariantAnnotation and VariantFiltering packages, along with an ensemble of supporting packages.

# <span id="page-1-1"></span>2 Dataset

To demonstrate the variant annotation features in Bioconductor, we will analyze the genotypes of the human NA12878 cell line, the mother of the CEU HapMap trio. It seems that NA12878 has been sequenced and genotyped by more organizations than any other individual. Our analysis will focus on the variants published by the Illumina Platinum Genomes project. These data were aligned with BWA and genotyped with GATK. For practical reasons, the data have been subset to chr20.

# <span id="page-2-0"></span>3 Importing variants from VCF

### <span id="page-2-1"></span>3.1 VCF: Variant Call Format

The Variant Call Format (VCF) is the standard file format for storing variant calls. It is a complex and flexible format, one applicable to a large number of use cases but convenient for none. Every VCF file consists of two parts: a header describing the format and provenance of the file, and the actual variant records. Each variant record pertains to one or more alternate alleles at a particular position in the genome. Each alternate allele might be a single or multi-base substitution, a short indel or a complex structural rearrangement. The record contains information at four different levels: the position, a particular alternate allele, a particular sample, and a particular combination of alternate allele and sample. This information will usually but not necessarily contain the genotype (wildtype, het, or hom) and some indicator of confidence in the genotype.

At a lower level, each VCF record consists of the following components:

CHROM The chromosome on which the variant is located,

POS The variant (start) position on CHROM,

ID A string identifier, such as the dbSNP ID,

REF The reference allele,

ALT The alternate allele,

QUAL Some notion of quality for entire record,

FILTER A list of filters that the variant failed to pass,

INFO A list of arbitrary fields describing the record or a specific alt allele,

GENO A set of columns, one per sample, each a list of sample-specific fields, and each field may itself be a list, perhaps with one value per alt.

## <span id="page-3-0"></span>3.2 Previewing a VCF file

To begin, we obtain the path to the demonstration VCF file:

```
library(CSAMA2014RangesAnnotationLab)
vcf.file \leq NA12878pg.chr20.vcf.bgz
```
The VariantAnnotation package in Bioconductor provides facilities for importing VCF data into R. Whenever working with a new VCF file, it is a good idea to explore its header, which describes the contents of the file. This is useful for knowing what to expect, and it allows us to optimize import by restricting the operation to the components of interest (see the next section).

```
header <- scanVcfHeader(vcf.file)
header
```

```
class: VCFHeader
samples(1): NA12878
meta(7): fileformat ApplyRecalibration ... source fileDate
fixed(1): FILTER
info(22): AC AF ... culprit set
geno(8): GT GQX ... PL VF
```
The above output is how the loaded *VCFHeader* object displays itself when printed at the R console. By convention, many objects in the Bioconductor sequence analysis infrastructure print a single line per component of the data structure, and line label indicates the name of the accessor for retrieving that component. For example, entering

```
samples(header)
```
[1] "NA12878"

returns the sample names, as in the previous output.

Our VCF file contains information on one sample: NA12878, the mother in the CEU trio. Here are the other components described in the header:

meta Arbitrary metadata values at the file scope,

fixed Essentially a list of filter descriptions,

info Descriptions of the per record/alt fields,

geno Descriptions of sample-level fields.

The most important information is usually the sample-specific values, which typically include the genotype, as in this case:

geno(header)

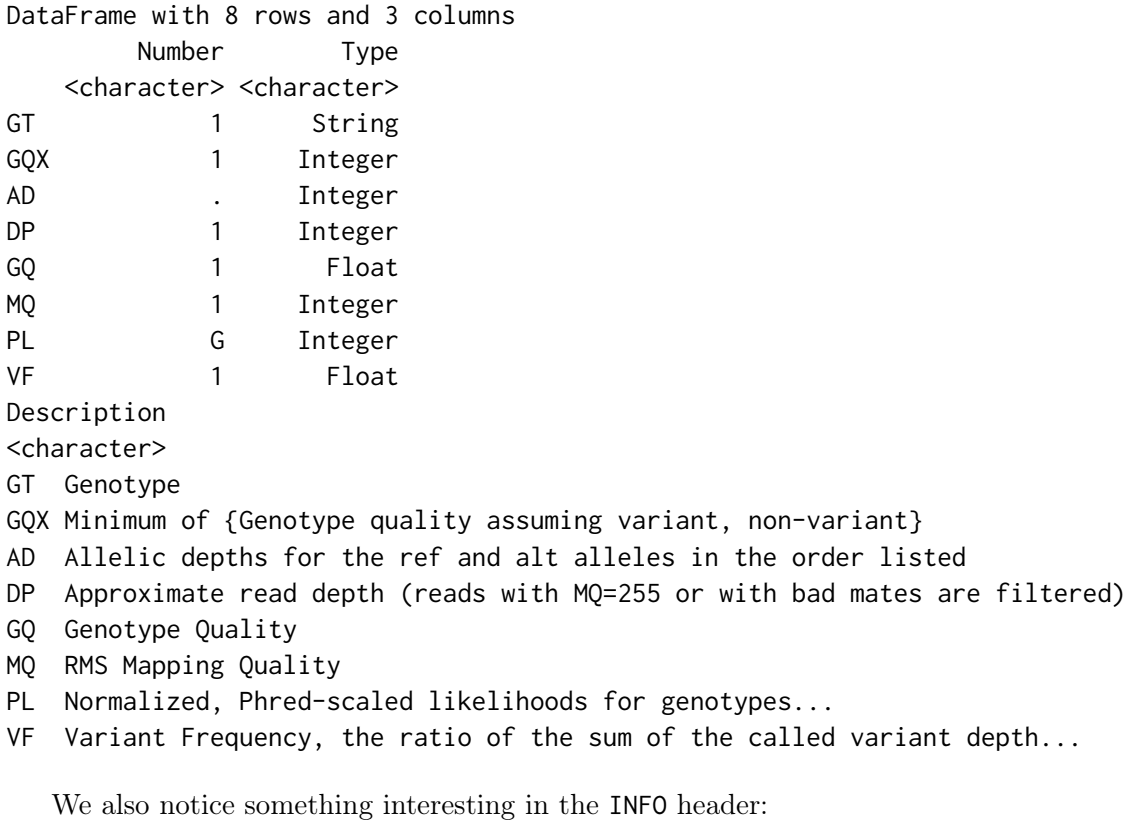

info(header)["END",]

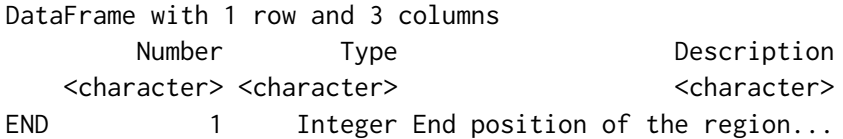

The presence of the END INFO field indicates that we are actually dealing with a special type of VCF called a gVCF, where "g" stands for "genomic"; more later.

#### <span id="page-5-0"></span>3.2.1 Exercises

- 1. By convention, which accessor would you use to retrieve the meta component of the VCFHeader object?
- 2. What is the meaning of the AD and DP fields in the geno() component?

## <span id="page-5-1"></span>3.3 VCF import

Now that we understand the contents of the file, we can load the VCF data into R using readVcf():

```
|vcf <- readVcf(vcf.file, genome="hg19")
```
We need to pass a genome identifier as the genome argument for the sake of tracking provenance and ensuring data integrity.

Often, we want to avoid loading an entire VCF file. Perhaps we are only interested in a specific region, or we are iterating over the data to manage resource consumption. Recall that our file has been restricted to those variants on chr20. Without that restriction, the file would be 40X larger. The restricted form consumes this much memory:

```
print(object.size(vcf), unit="auto")
```
300 Mb

But the raw file would have consumed:

 $|print(object.size(vcf) * 40L, unit="auto")$ 

11.7 Gb

which is beyond the memory capacity of most laptops.

In order to restrict by genomic range, we pass the range to readVcf() via a ScanVcfParam object. The readVcf() function supports a large number of parameters, so the designers have encapsulated them in a special type of object for ease of management. ScanVcfParam is sometimes inconvenient for simple tasks, but it soon proves its worth, especially when writing reusable wrappers around readVcf() and related functions.

Although we have already subset the file to chr20, we repeat it here. The first step is to figure out a representative range for chr20. For that, we defer to the canonical representation of the hg19 genome in Bioconductor: the BSgenome.Hsapiens.UCSC.hg19 package. Calling seqinfo() on the genome object returns a Seqinfo object, which is a special object for indicating the names, lengths and other attributes of chromosomes/contigs in a genome.

library(BSgenome.Hsapiens.UCSC.hg19) seqinfo(Hsapiens)

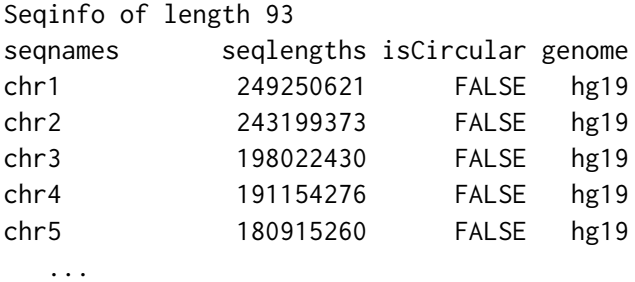

We can coerce the information for chr20 to a GRanges object, which is the primary object for representing genomic ranges in Bioconductor. A GRanges is a vector of ranges, where each range is described by its chromosome, start and end on the chromosome, and strand. The user can add arbitrary columns to a metadata table with one row per range. In this case, we have a bare range representing the entire length of chr20:

```
ranges.chr20 <- as(seqinfo(Hsapiens)["chr20"], "GRanges")
ranges.chr20
GRanges with 1 range and 0 metadata columns:
       seqnames ranges strand
          <Rle> <IRanges> <Rle>
 chr20 chr20 [1, 63025520] *
  ---
  seqlengths:
     chr20
  63025520
```
We are finally ready perform the restricted query with readVcf:

```
param <- ScanVcfParam(which=ranges.chr20)
vcf.chr20 <- readVcf(vcf.file, genome="hg19", param=param)
```
#### <span id="page-7-0"></span>3.3.1 Exercises

- 1. How would we have restricted to chr19 instead of chr20?
- 2. Let us assume that we are not interested in any of the info() fields in the file. If we exclude them from the import operation, we can save valuable time and memory. See ?ScanVcfParam and determine how to do this.

# <span id="page-7-1"></span>4 Filtering and reducing VCF data

# <span id="page-7-2"></span>4.1 Manipulating a VCF object

The readVcf() function returns a *VCF* object, a derivative of *Summarized*-Experiment that fully represents the complexity of the VCF file. This means that the VCF object needs to be quite general and complex, and it is not tailored for any particular use case. It is up to the user to reduce the VCF into an appropriate data structure for the task at hand. Before we can do that for our use case, we need to understand the structure of the object.

As with the header, the textual display of VCF is quite descriptive and indicates how we can retrieve the various subcomponents:

vcf

```
class: CollapsedVCF
dim: 1091548 1
rowData(vcf):
  GRanges with 5 metadata columns: paramRangeID, REF, ALT, QUAL, FILTER
info(vcf):
```
DataFrame with 22 columns: AC, AF, AN, DP, QD, BLOCKAVG\_min30p3a, BaseQRan... info(header(vcf)):

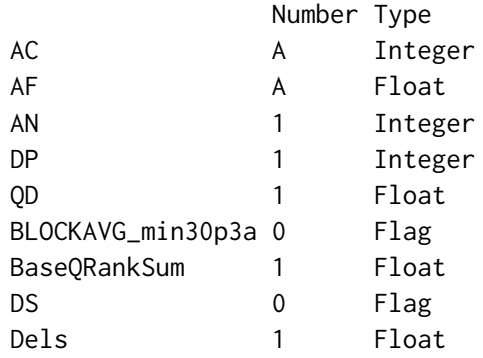

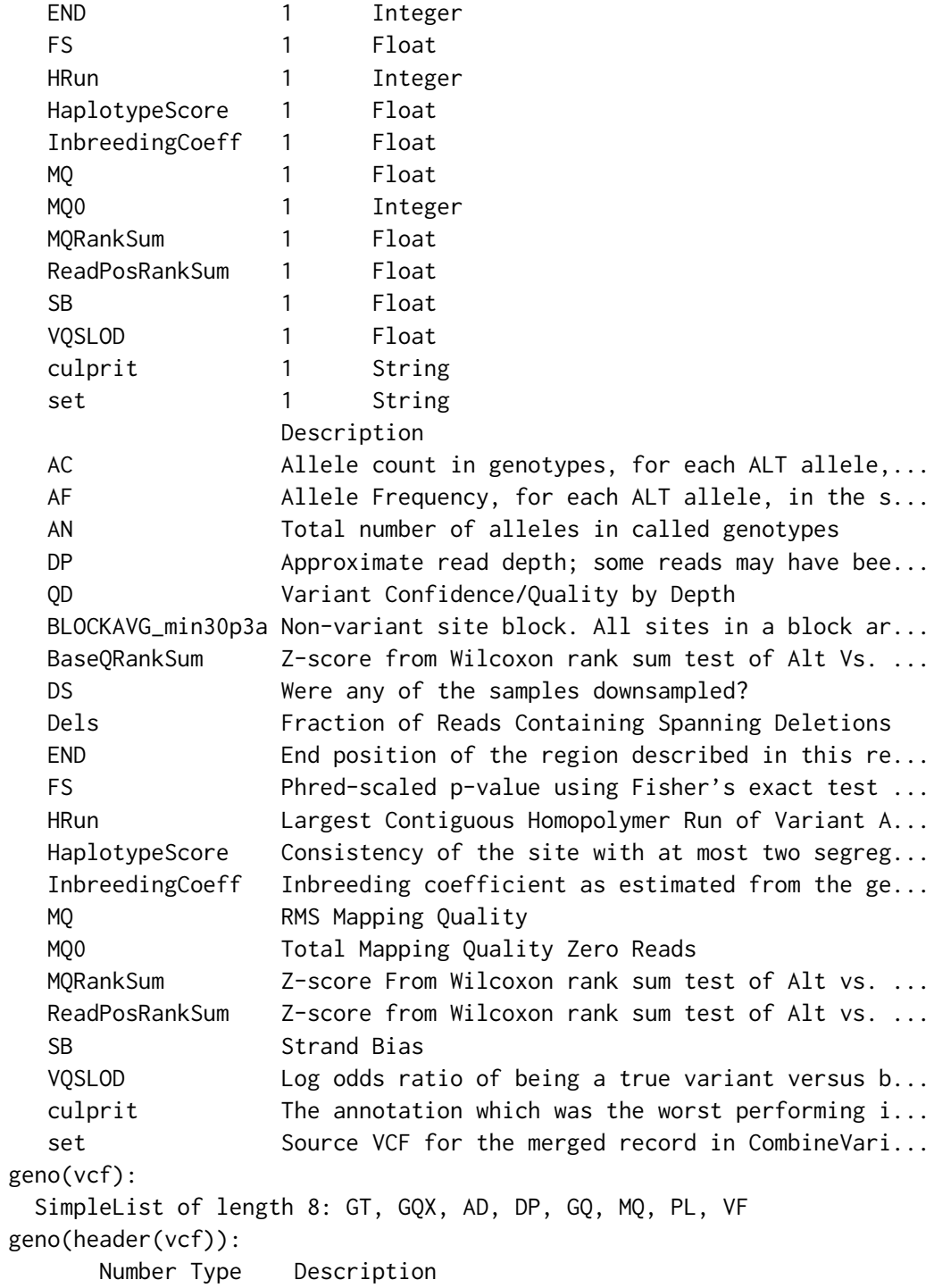

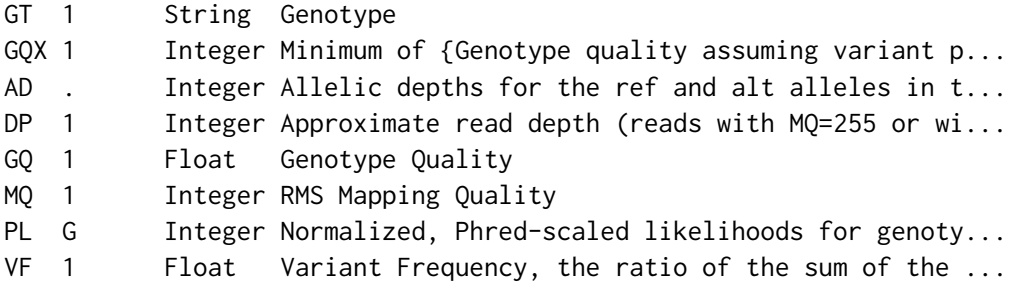

The rowData(vcf) is a GRanges object indicating the location of each variant. The metadata columns of the GRanges hold the fixed VCF columns, including REF, ALT, QUAL and FILTER.

rowData(vcf)

GRanges with 1091548 ranges and 5 metadata columns:

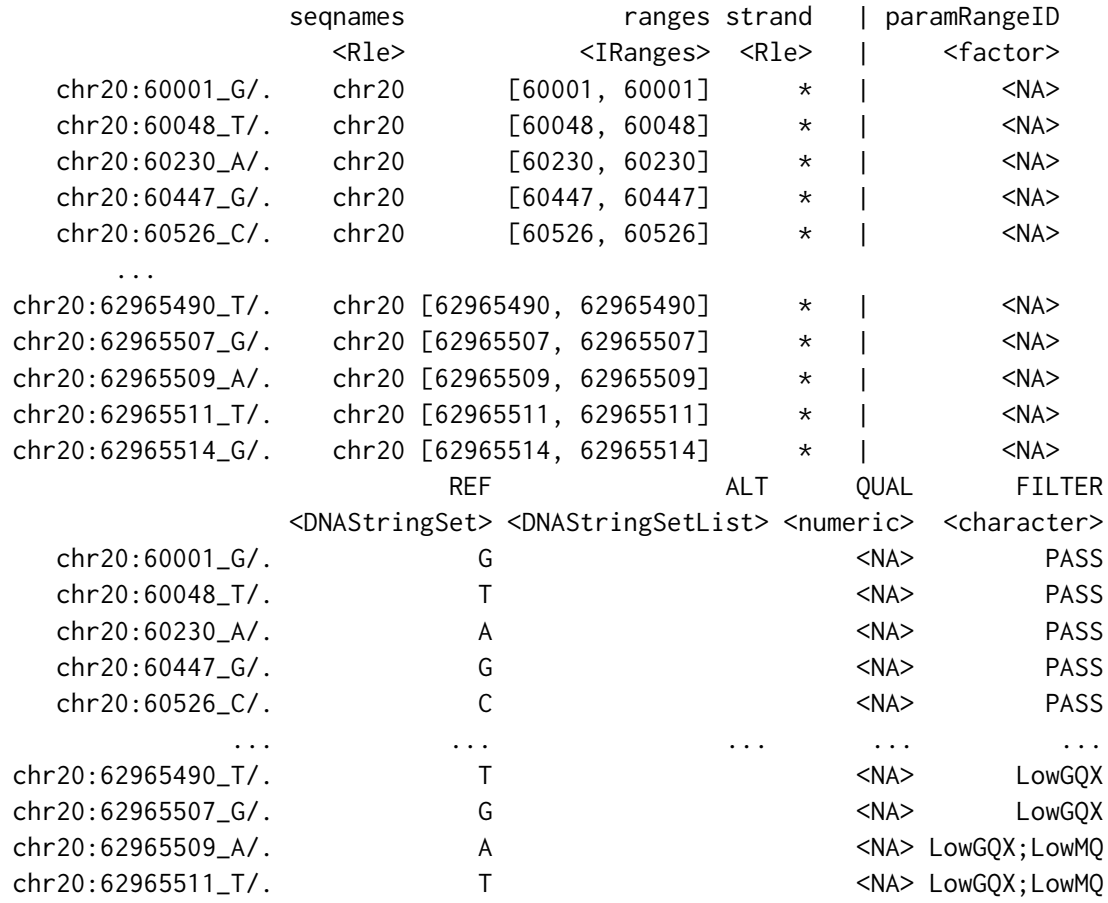

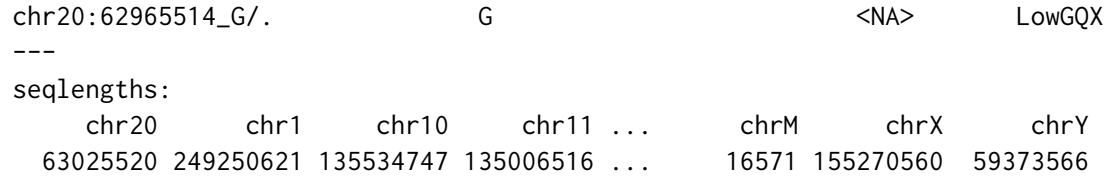

Several important attributes are located in the sample-specific geno() fields, which include the genotype (GT):

```
head(geno(vcf)$GT)
```

```
NA12878
chr20:60001_G/. "0/0"
chr20:60048_T/. "0/0"
chr20:60230_A/. "0/0"
chr20:60447_G/. "0/0"
chr20:60526_C/. "0/0"
chr20:60641_A/. "0/0"
```
We can see that this particular VCF includes wildtype calls, while we are only interested in the variants, so we subset the object:

 $\vert$ variants <- vcf[geno(vcf)\$GT[,1] != "0/0",]

Note that we use matrix-style indexing, because VCF models the data as a variant by sample matrix.

Of the fixed columns, the most important is the ALT column, which stores the alternate allele(s) for each record. We can access it directly:

### alt(variants)

DNAStringSetList of length 150402 [[1]] T [[2]] CT [[3]] C  $[L4]$   $C$ [[5]] T [[6]] C [[7]] T [[8]] A [[9]] A [[10]] A ... <150392 more elements>

From this output, we first notice that we have more than just SNVs in our alt alleles. For simplicity, we restrict to SNVs:

```
snvs <- variants[isSNV(variants),]
```
The reader may have expected the return value of  $alt()$  to be a *character* vector; however, there may be multiple alts per record, which means ALT is stored as the likely unfamiliar CharacterList. While the collapsed List structure may be appropriate for communicating position-oriented data, such as population-level polymorphisms, for our use case it is usually easier to reason on the data in the expanded form, where there is one alt per position and positions may be repeated. Thus, we expand() our  $VCF$  object

```
snvs \leq expand(snvs)
head(alt(snvs))
```

```
A DNAStringSet instance of length 6
   width seq
[1] 1 T[2] 1 C
[3] 1 C
[4] 1 T
[5] 1 C
[6] 1 T
```
and end up with a flat *DNAStringSet*, essentially a specialized character vector for DNA sequences.

#### <span id="page-11-0"></span>4.1.1 Exercises

- 1. Obtain the AD and/or DP components of the snvs object.
- 2. One could calculate the allele fraction from the AD and DP components. However, some variant callers, including GATK, filter the DP component differently from the counts in AD, so the two values are incompatible. Luckily, this file contains the alt frequency as a special genotype field; which one is it?
- 3. How much memory have we saved through this filtering? Hint: see the usage of object.size() in the previous section.

### <span id="page-12-0"></span>4.2 Filtering a VCF file

Typically, we want to process an entire genome; there is nothing particularly interesting about chr20. We calculated that importing the variants for the entire genome would consume roughly 9GB of memory, which is infeasible. However, by filtering to the SNVs we have shrunk the object size from 230 MB to 39 MB (the answer to the last exercise). If we assumed the same reduction over the entire genome, we would only need about 1.5 GB to load all of the SNVs in the genome. But how can we do that if we cannot load the data in the first place? Do we need to resort to the UNIX shell, sacrifice reproducibility and probably reinvent the wheel, only to discover a bug the night before we submit our paper? Thankfully, no.

The solution to our quandary is the filterVcf function, which iterates over the data behind the scenes, apply a user-specified filter to each chunk before writing it back to disk. We will use filterVcf to perform the same filtering as in the previous section: restricting to SNVs.

The function accepts two types of filters:

prefilters Applied to the raw text of the file, and

filters Applied to the data parsed as a VCF file.

To avoid the overhead of parsing, we want to do as much work as is safe in the prefilters, but it is important to realize the risk inherent in implementing a prefilter: we are essentially writing our own VCF parser.

In this case, we are probably safe with a prefilter that excludes the  $0/0$ genotypes:

```
prefilters <- FilterRules(list(restrictToVariants=function(text) {
  !grepl("0/0", text, fixed=TRUE)
|}))
```
In the above, we implement our filter as a simple function and wrap it in a FilterRules object, which filterVcf expects. Our function will be called on each chunk during the iteration.

We also need to restrict to SNVs, as opposed to indels or other changes. This is much more complicated and so we need to operate on a parsed VCF object:

```
filters <- FilterRules(list(restrictToSNVs=function(vcf) isSNV(vcf)))
```
Finally, we can invoke filterVcf:

```
filterVcf(vcf.file, genome="hg19", "snvs.vcf", index=TRUE,
          prefilters=prefilters, filters=filters,
          param=ScanVcfParam(info=NA))
```

```
starting prefilter
prefiltering 1091548 records
prefiltered to /tmp/RtmpdU6cy6/file15fd729fc273
prefilter compressing and indexing '/tmp/RtmpdU6cy6/file15fd729fc273'
starting filter
filtering 150402 records
completed filtering
compressing and indexing 'snvs.vcf'
```
Above, we have written a new indexed and compressed VCF file, "snvs.vcf.gz" that contains only the SNVs. We also exclude the relatively uninteresting INFO fields (answer to a previous exercise) for a further reduction.

#### <span id="page-13-0"></span>4.2.1 Exercises

1. What if we wanted to create a separate file with all of the indels? Hint: see ?isIndel.

# <span id="page-13-1"></span>5 Diagnosing variants

### <span id="page-13-2"></span>5.1 QC of variant frequency and coverage

Upon import of an unfamiliar set of variants, we recommend generating and analyzing some diagnostic annotations to ascertain some notion of the quality of the data.

A useful diagnostic is the association between variant frequency and coverage. Given the diploid assumption, we expect variant frequencies to concentrate around 0.5 or 1.0. Any deviation from this is an indicator of artifact. For example, we suspect that outlying coverage values will present aberrant frequencies. To demonstrate, we first plot our coverage distribution to get a feel for the appropriate cutoffs:

```
library(lattice)
densityplot(~ geno(snvs)$DP, xlim=c(0, 2*median(geno(snvs)$DP, na.rm=TRUE)),
            plot.points=FALSE)
```
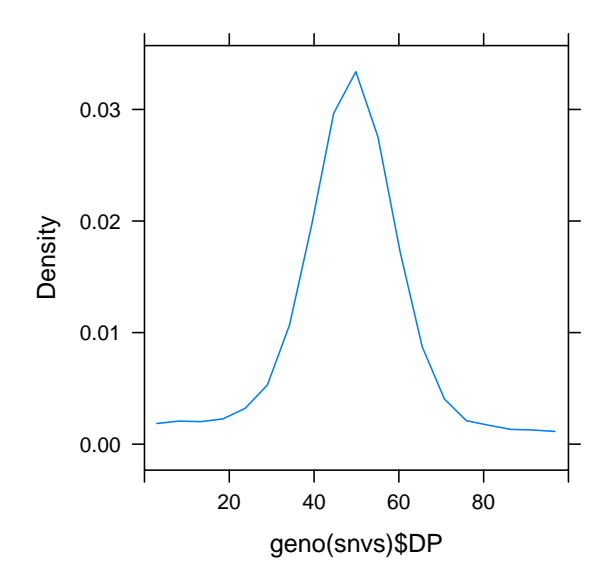

From this distribution, it seems appropriate to cut like this and plot the relationship to variant frequency, which we calculate from AD and DP (which are much more standard than VF):

```
rowData(snvs)$coverage.bin <- cut(geno(snvs)$DP, c(0, 20, 80, Inf))
rowData(snvs)$variant.freq <- geno(snvs)$AD[,,2]/geno(snvs)$DP[,1]
densityplot(~ variant.freq | coverage.bin,
            as.data.frame(rowData(snvs)),
            plot.points=FALSE, layout=c(3,1),
            xlab="variant frequency by coverage bin")
```
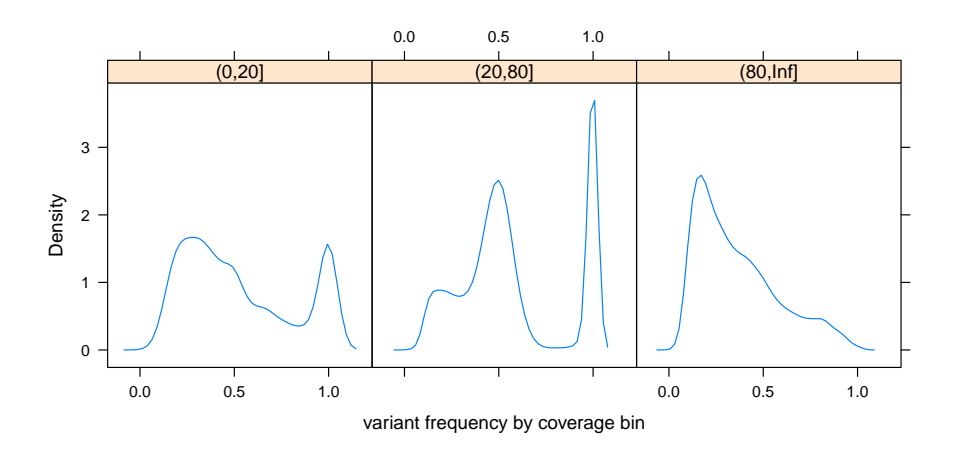

We notice some interesting trends. First, there is a mode, even in the (20,80] coverage range, that is at a lower frequency than the het mode. This mode is dominant at extremely low and high coverage. The corresponding variant calls are very likely artifacts. In the high coverage bin, the hom variants seem to have shifted to above 75% frequency.

Since we can assume that Illumina is good at sequencing, these problems are likely due to alignment. Alignment is a function of the read sequence and the reference sequence. Indels in the reads will give the aligner trouble. Genomic context, such as homopolymers and paralogs, are also problematic and tend to indicate regions where the invidual genome will differ structurally from the reference.

## <span id="page-15-0"></span>5.2 Applying included filters

Some useful annotations are already present in the VCF file. For example, we can summarize the filt() component, which is a semi-colon separated list of filter codes generated by the variant caller, where "PASS" indicates that all QC filters were passed. First, we list the descriptions of the filter codes from the header:

```
fixed(header(snvs))$FILTER
```

```
DataFrame with 9 rows and 1 column
Description
<character>
LowGQX Locus GQX is less than 30.0000 or not present
LowQD Locus QD is less than 2.0000
LowMQ Site MQ is less than 20.0000
IndelConflict Locus is in region with conflicting indel calls.
MaxDepth Site depth is greater than 3.0x the mean chromosome...
SiteConflict Site genotype conflicts with proximal indel call...
... ...
```
These filters point to common issues with SNV calls, in particular conflicts with indels (IndelConflict and SiteConflict) and abnormally high coverage (MaxDepth).

Next, a simple filter summary:

```
table(unlist(strsplit(filt(snvs), ";", fixed=TRUE)))
```
IndelConflict LowGQX

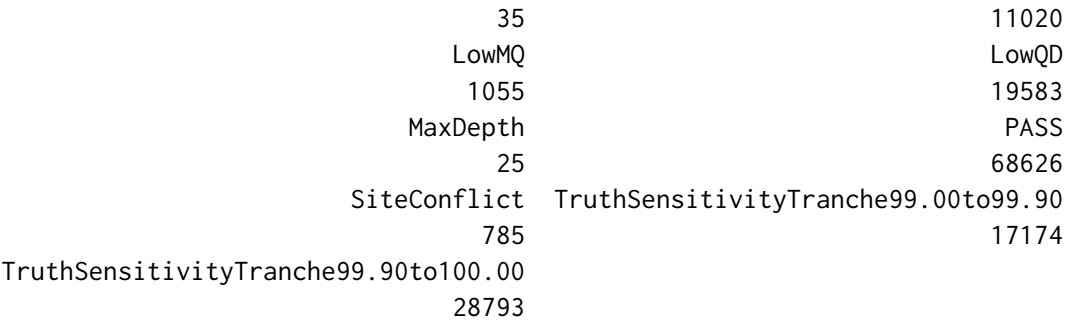

It looks like a large number of variants have FILT values other than "PASS". For the purposes of this tutorial, we will restrict to the "PASS" variants.

snvs <- snvs[grep("PASS", filt(snvs), fixed=TRUE),]

After that filter, there are very few positions with outlying coverage values:

table(rowData(snvs)\$coverage.bin)

(0,20] (20,80] (80,Inf] 63 68528 35

And the frequency distribution matches our expectations:

```
densityplot(~ variant.freq, as.data.frame(rowData(snvs)),
            plot.points=FALSE,
            xlab="variant frequency")
```
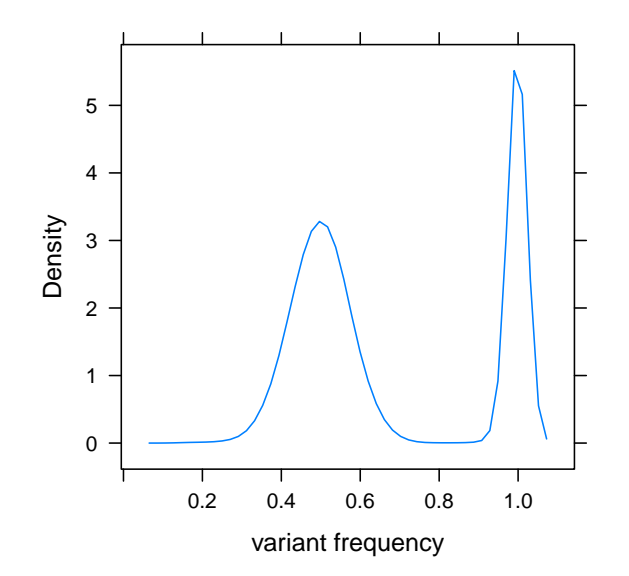

#### <span id="page-17-0"></span>5.2.1 Exercises

1. Use the patterns presented above to determine which specific filters were most responsible for removing the group of low frequency variants.

# <span id="page-17-1"></span>5.3 Indel proximity

We look first at indel proximity. The FILT component of the VCF already has some filters related to indels, but this will not be present in general, so we will repeat the analysis here. First, we find the indels:

```
|indels <- variants[isIndel(variants)]
```
Then, we generate a window around the each indel, say 10bp on either side.

```
|indel.windows < -rowData(indels) + 10
```
Sponsored message from IRanges, Inc:

The usage of + above may be surprising. It adds 10bp to either side of the indels in the rowData, which we recall is a *GRanges* object. There are many such operations defined for range objects in Bioconductor. The + convenience is based on the resize operation, an example of an intra-range operation, because each range is treated separately. See ?resize for the list of intrarange functions. The inter-range-operations consider all of the ranges at once and are mostly ways to summarize ranges. See ¿inter-range-methods' for a list.

The next step is to find which SNVs overlap an indel window:

rowData(snvs)\$near.indel <- snvs %over% indel.windows

Sponsored message from IRanges, Inc:

The usage of %over% is one of the convenience functions in the overlap detection framework implemented for SummarizedExperiment, GRanges and other range objects in Bioconductor. The %over% function returns TRUE or FALSE for each range in its left argument, depending on whether there is any overlap with a range in its right argument. It is just the tip of the iceberg: see ?findOverlaps.

As with the coverage bins and variant frequency, we have taken advantage of the metadata support in GRanges to store the indel overlap status along with the SNVs. It is a good idea to do this whenever sensible, because it organizes data in a way that promotes data integrity and keeps the workspace clean.

A simple summary reveals that very few SNVs are near an indel:

xtabs(~ near.indel, mcols(rowData(snvs))) near.indel FALSE TRUE 68415 211

#### <span id="page-18-0"></span>5.4 Homopolymer overlap

Variant calling is often problematic in regions of homopolymers. They are difficult regions, both for alignment and interpretation.

To determine which variants overlap homopolymers, we need find the homopolymers in the reference. First, we load the reference sequence for chr20:

chr20.sequence <- getSeq(Hsapiens, "chr20")

Then, we convert the DNA sequence into a run-length encoding, which Bioconductor represents with the Rle class.

 $|chr20.hp < -r$ anges(Rle(as.raw(chr20.sequence)))

Sponsored message from IRanges, Inc:

An Rle object acts like an ordinary vector in R, but it is internally represented as a vector of runs of identical values, each with a value and length. This representation is more efficient, both in terms of run-time and memory consumption, for data with long runs of identical values, including sparse data with long runs of zeros. We often use it to represent coverage, especially when the coverage is sparse due to enrichment. In this case, we are interested in the runs themselves and extract the corresponding ranges with ranges().

| A C G G T T T T T T T T C C A                                                                                          |                   |
|----------------------------------------------------------------------------------------------------|-------------------|
| $\mathsf{ACG}\negmedspace\negmedspace\negmedspace\mathsf{T}\negmedspace\negmedspace\negmedspace\negmedspace\mathsf{T}$ | $\neg$ C $\neg$ A |
| 1 1 2 8                                                                                                    | $2 \quad 1$       |

Figure 1: Representing homopolymers in a sequence (top) with a run-length encoding (bottom).

We somewhat arbitrarily decide that homopolymers become interesting after they exceed the length of 6:

```
\vertchr20.hp <- chr20.hp[width(chr20.hp) > 6L]
```
Finally, we find the variants that overlap a homopolymer and summarize the counts:

```
rowData(snvs)$over.hp <- ranges(snvs) %over% chr20.hp
xtabs(~ over.hp, mcols(rowData(snvs)))
```
over.hp FALSE TRUE 67874 752

# <span id="page-20-0"></span>5.5 Self-chain scores

The UCSC genome browser has published a track that indicates whether a region shares similarity with another region in the genome. Related positions are termed "self-chained" and tend to be problematic to align due to ambiguity. Due to differences between the individual genome and the reference, aligners often pile up reads in one of the ambiguous regions. This leads to non-diploid frequencies and interpretation challenges.

We have included a GRanges of the self-chained regions for chr20 in the tutorial package:

data(selfChains)

#### <span id="page-20-1"></span>5.5.1 Exercises

1. Find the overlap between the snvs object and the selfChains. Store the result on the rowData(). Summarize it somehow.

# <span id="page-20-2"></span>6 Interpreting variants

Having generated sufficient diagnostics, we turn our attention to annotations aimed at determining the consequences of a variant. The VariantAnnotation package provides several convenient functions for the common operations.

### <span id="page-20-3"></span>6.1 Genomic context

The locateVariants function annotates variants with their genomic context. It requires the variants, the gene models and a variant category:

gene.models <- TxDb.Hsapiens.UCSC.hg19.knownGene locations <- locateVariants(snvs, gene.models, CodingVariants())

The return value, locations, is a GRanges with these columns:

colnames(mcols(locations))

[1] "LOCATION" "QUERYID" "TXID" "CDSID" "GENEID" "PRECEDEID" [7] "FOLLOWID"

Most of them identify the overlapping genomic feature for any variant that overlaps the coding region. See ?locateVariants for details.

Notice that the locations object is only annotating a subset of the input variants: only those that are in coding regions. If we want to map these annotations back into our input, substituting NA for the non-coding variants, we need to take advantage of the QUERYID column:

```
rowData(snvs)$coding.tx <- NA_integer_
rowData(snvs)$coding.tx[locations$QUERYID] <- locations$TXID
```
When interpreting hits at the gene level, we often want to see the gene symbols. This mapping is provided by the AnnotationDbi infrastructure:

```
syms <- unlist(mget(locations$GENEID[!is.na(locations$GENEID)],
                    org.Hs.egSYMBOL,
                    ifnotfound=NA))
locations$SYMBOL[!is.na(locations$GENEID)] <- syms
```
### <span id="page-21-0"></span>6.1.1 Exercises

- 1. Merge the coding\$SYMBOL back into the original snvs object.
- 2. We found the variants that overlap a coding region; how would we find those inside a promoter?

#### <span id="page-21-1"></span>6.2 Coding consequences

The predictCoding function predicts coding consequences. We need to pass it the variants, the gene models, and the genomic sequence:

```
coding <- predictCoding(snvs, gene.models, Hsapiens)
```
The returned object, coding, is a *GRanges* object with a number of metadata columns:

```
colnames(mcols(coding))
```
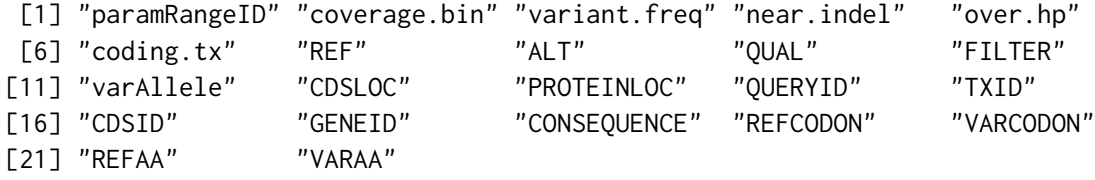

These include columns from the input  $VCF$ , the affected gene/transcript/CDS, locations relative to the CDS and protein, and the consequences, including the codon and amino acid changes. See ?predictCoding for a detailed description of the columns.

As an example summary, we tabulate the consequence codes:

table(coding\$CONSEQUENCE)

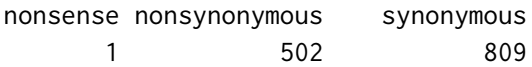

#### <span id="page-22-0"></span>6.2.1 Exercises

- 1. Cross tabulate the ref and alt amino acids.
- 2. Find the variant that occurred in the SOX12 gene.

# <span id="page-22-1"></span>6.3 Genetic disorders

The VariantFiltering package annotates and filters variants from the perspective of genetic disorders among related or unrelated individuals. Within related individuals, it is capable of modeling inheritance. It integrates annotations from a number of sources, including VariantAnnotation, Polyphen, SIFT, and UCSC phastCon conservation scores. We will apply the package to find autosomal recessive homozygous variants within the CEU trio. Most of this example was taken directly from the package vignette.

The first step is to construct a parameter object for the analysis, given the CEU trio VCF file (from the 1000 Genomes) and a PED file representing the pedigree:

```
CEUvcf <- file.path(system.file("extdata", package="VariantFiltering"),
                    "CEUtrio.vcf.bgz")
CEUped <- file.path(system.file("extdata", package="VariantFiltering"),
                    "CEUtrio.ped")
param <- VariantFilteringParam(vcfFilenames=CEUvcf, pedFilename=CEUped)
```
Error: could not find function "VariantFilteringParam"

There are many analyses available in the package. Here we perform the autosomal recessive analysis.

reHo <- autosomalRecessiveHomozygous(param) reHo

We can filter the variants interactively using a web app:

aim <- reportVariants(reHo)

There are various possible operations on the result object, such as restricting the populations used for MAF filtering:

```
maxMAF(reHo) < -0.05MAFmask <- MAFpop(reHo)
MAFmask
MAFpop(reHo) <- !MAFmask
MAFpop(reHo, "ASN_AFKG") <- TRUE
MAFpop(reHo)
minCRYP5ss(reHo) <- 0
reHo
```
After filtering, we end up with a single variant:

filteredVariants(reHo)

# <span id="page-23-0"></span>7 Comparing variant sets

It is often of interest to compare two or more sets of variants. For our use case, we are interested in checking concordance between the Platinum genome calls and those published with the GATK paper for the same individual (NA12878).

### <span id="page-23-1"></span>7.1 Exercise: Loading the Broad/GATK callset

Please obtain the file "CEUTrio.HiSeq.WGS.b37.bestPractices.phased.b37.vcf.gz" and its associated index from the ScalableGenomicsTutorial directory on the USB stick. It represents the best-practice variant calls from the GATK paper, made available as part of the GATK bundle. It contains genotypes for all three members of the CEU trio.

As an exercise,

- 1. Load the variants on chr20 for only NA12878 and
- 2. Filter them to the SNVs, where the genotype is not  $"0/0"$ .
- 3. Note that the Broad calls use a different chromosome naming convention ("NCBI" instead of "UCSC"), so it is necessary to convert the style of the ranges.chr20 when forming the query, and the style of the loaded object must be converted in the opposite direction to match those of the Illumina calls. See ?seqlevelsStyle.

4. Since the mitochondrial chromosome differs between NCBI and UCSC, it is best to use dropSeqlevels to remove "chrM" from snvs.

#### <span id="page-24-0"></span>7.2 Intersecting variant sets

To check whether two variant calls are identical, we need to check the chromosome, start, end (for non-SNVs) and alt allele. When finding exact matches between GRanges objects, the alt allele is not considered. Thus, we need a special derivative of GRanges called VRanges. Below, we coerce each VCF object to a VRanges and then check which sites in the Illumina calls match a call in the Broad set.

```
broad.vr <- as(broad.snvs, "VRanges")
illumina.vr <- as(snvs, "VRanges")
illumina.vr$in.broad <- illumina.vr %in% broad.vr
mean(illumina.vr$in.broad)
```
#### [1] 0.9905429

We find that 99% of the Illumina variants were also found by the Broad.

To compare the variant frequencies, we can merge the variant frequencies from the Broad set into the Illumina set:

```
illumina.vr$broad.freq <- altFraction(broad.vr)[match(illumina.vr, broad.vr)]
```
Note the use of the altFraction convenience function that operates on a VRanges. We can do this with VRanges since the coercion to VRanges asserts that the AD and DP fields conform to the informal conventions of GATK and related tools.

Now we can make a scatterplot:

```
xyplot(broad.freq ~ altFraction(illumina.vr),
       as.data.frame(illumina.vr),
       panel=panel.smoothScatter,
       xlab="Illumina frequency", ylab="Broad frequency")
```
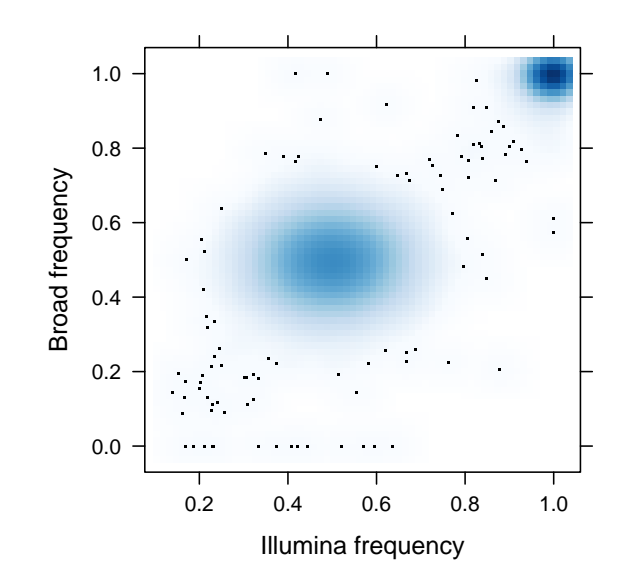

We find that the frequencies agree, for the most part, although there is a number of cases with zero frequencies in the Broad set, but non-zero frequencies from Illumina.

#### <span id="page-25-0"></span>7.2.1 Exercises

- 1. See ?softFilterMatrix and ?called to subset broad.vr to the variants that passed all filters.
- 2. Make a density plot of the variant frequencies from **broad**.vr.
- 3. What percentage of the Broad calls were not called by Illumina?

# <span id="page-25-1"></span>7.3 Manipulating gVCF runs

This VCF file is a special type of VCF file for whole genome genotyping called gVCF, where the "g" stands for genomic. It contains summarized runs for non-variant regions, which is more efficient than storing a record for every position in the genome. These regions may be considered wildtype or no-call, depending on the indicated quality of the 0/0 genotype.

The combination of CHROM, POS and the END INFO field specify the range of the run, and the primary value of interest is the genotype quality (GQX). We can manipulate the VCF object so that the ranges represent the runs:

```
runs <- vcf[!is.na(info(vcf)$END),]
end(rowData(runs)) <- info(runs)$END
```
Then we might check how much of chr20 is covered by a run:

sum(width(runs)) / seqlengths(runs)["chr20"]

chr20 0.9403234

### <span id="page-26-0"></span>7.3.1 Exercises

- 1. Assuming that a "PASS" value for filt(runs) indicates wildtype and no-call otherwise, what percentage of the genome was callable?
- 2. For the unique Broad variants found in a previous exercise, how many of them were called wildtype vs. no-call by Illumina?